# Sun Java Enterprise System Notas de la versión

# Versión 2003Q4

Número de pieza 817-4233-10

19 de diciembre de 2003

Estas notas de la versión contienen información importante que está disponible en el momento del lanzamiento de Sun Java™ Enterprise System 2003Q4. Aquí se incluyen los problemas y las limitaciones conocidas, las notas técnicas y otras informaciones. Lea este documento antes de empezar a utilizar Java Enterprise System 2003Q4.

La versión más actualizada de estas notas de la versión se encuentra en el sitio Web de documentación de Java Enterprise System: <http://docs.sun.com/prod/entsys.03q4>. Compruebe el sitio Web antes de instalar y configurar el software y después de forma periódica para ver los manuales y las notas de la versión más actualizados.

Java Enterprise System Notas de la versión consta de los siguientes apartados:

- [Historial de revisiones de las notas de la versión](#page-2-0)
- [Requisitos generales de software y hardware](#page-3-0)
	- ◗ [Requisitos de grupos de software de Solaris](#page-4-0)
	- ◗ [Requisitos de Java 2 Standard Edition](#page-4-1)
	- ❍ [Lista de revisiones requeridas para el sistema operativo](#page-5-0)
		- ◗ [Revisiones para Solaris 9 SPARC y Solaris 9 x86 Platform Editions](#page-5-1)
		- ◗ [Revisiones para Solaris 8 SPARC Platform Edition](#page-6-0)
		- ◗ [Revisiones requeridas para instalar y usar Sun Cluster 3.1](#page-7-0)
		- ◗ [Revisiones para el sistema operativo para Java 2 Standard Edition](#page-8-0)
- [Actualizaciones incluidas en Java Enterprise System 2003Q4](#page-8-1)
	- ❍ [Obtención de actualizaciones](#page-9-0)
- [Notas de la instalación](#page-10-0)
	- ❍ [Problemas relacionados con la instalación](#page-10-1)
	- ❍ [Instalación de Messaging Server](#page-16-0)
	- ❍ [Configuración de Messaging Server](#page-18-0)
	- ❍ [Instalación de Message Queue](#page-18-1)
	- ❍ [Instalación de Directory Server](#page-18-2)
	- ❍ [Instalación de Web Server](#page-20-0)
	- o [Instalación de Application Server](#page-22-0)
	- ❍ [Configuración de Application Server](#page-23-0)
	- ❍ [Instalación de Identity Server](#page-23-1)
	- ❍ [Instalación de Portal Server](#page-24-0)
	- ❍ [Problemas relacionados con Portal SRA](#page-25-0)
	- ❍ [Instalación de Sun Cluster](#page-26-0)
	- ❍ [Problemas relacionados con la traducción](#page-29-0)
- [Notas acerca de la desinstalación](#page-30-0)
- [Compatibilidad entre productos de componentes](#page-34-0)
	- ❍ [Compatibilidad con Netscape Security Services 3.3.5 y 3.3.4](#page-34-1)
- [Errores de la documentación](#page-35-0)
- [Información sobre problemas y respuestas de los clientes](#page-36-0)
- [Recursos adicionales de Sun](#page-37-0)

La información específica acerca de los demás productos de componentes aparece en las notas de la versión de sus respectivos productos de componentes.

Las notas de la versión de dichos productos de componentes se pueden hallar en:

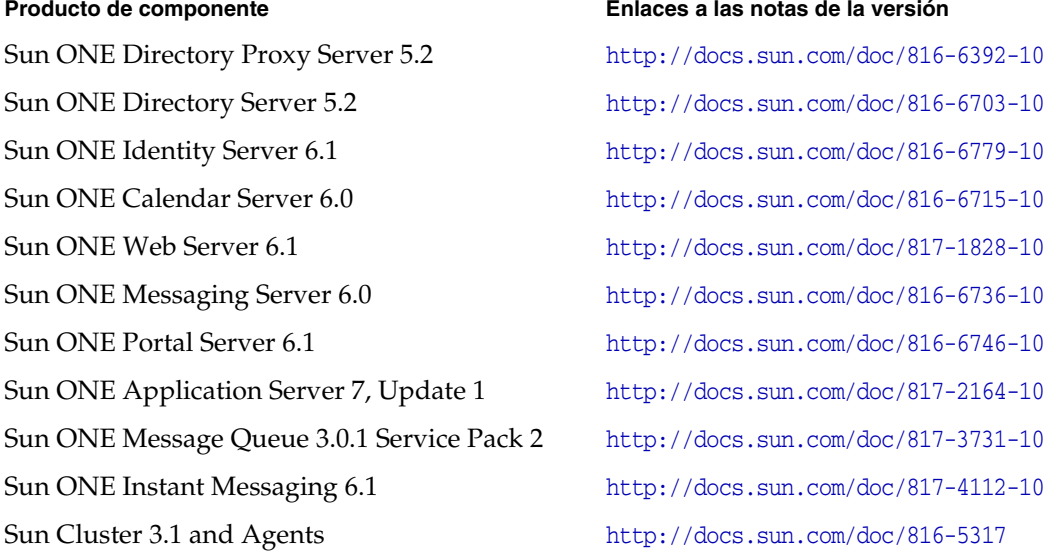

# <span id="page-2-0"></span>Historial de revisiones de las notas de la versión

| Fecha                    | Descripción de los cambios                                                                                                    |  |
|--------------------------|----------------------------------------------------------------------------------------------------|--|
| 19 de diciembre de 2003  | Revisión de los ingresos del cuarto trimestre de 2003, revisión 1. Incluye dos revisiones<br>necesarias adicionales; se ha modificado la solución para 4958324. |  |
| 11 de diciembre de 2003  | Revisión de los ingresos del cuarto trimestre de 2003                                                                                                    |  |
| 29 de septiembre de 2003 | Versión inicial de Sun Java Enterprise System 2003Q4 para SPARC                                                                                                 |  |

**Tabla 1** Historial de revisiones

# <span id="page-3-0"></span>Requisitos generales de software y hardware

A continuación, aparece el software y el hardware que se requiere para esta versión de Java Enterprise System.

| Componente        | <b>Requisitos de Solaris</b>                                                                                                    |
|-------------------|----------------------------------------------------------------------------------------------------|
| Sistema operativo | Solaris 8 SPARC <sup>®</sup> Platform Edition con las revisiones del producto<br>requeridas para Java Enterprise System. Sun Cluster 3.1 Release<br>05/03 se puede ejecutar en Solaris 8 02/02 y en Solaris 8 HW<br>05/03 (PSR 2). |
|                   | Solaris 9 SPARC <sup>®</sup> Platform Edition                                                                                                    |
|                   | Solaris 9 x86 Platform Edition                                                                                                    |
| RAM               | 2,5 GB (recomendado)                                                                                                    |
| Espacio en disco  | 5 GB, además de los requisitos del sistema operativo, con un<br>mínimo de 700 MB en la partición root (si está realizando la<br>instalación en ella) y 250 MB en /var                                                              |

Tabla 2 Requisitos de software y hardware

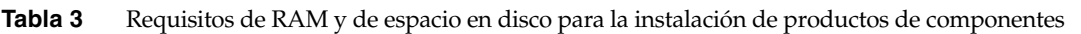

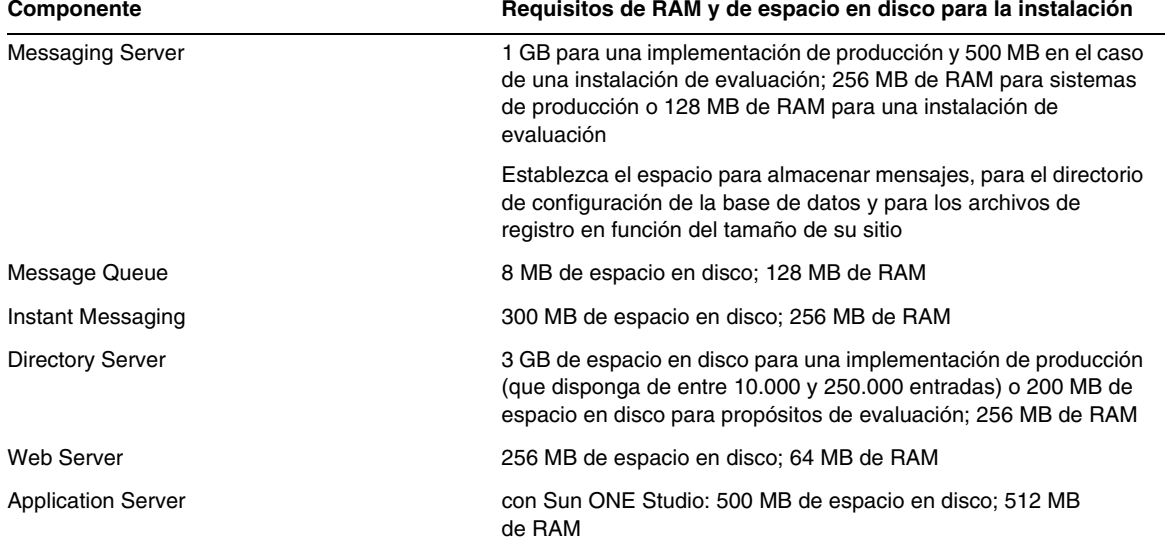

| Componente                       | Requisitos de RAM y de espacio en disco para la instalación                                                                                                    |
|----------------------------------|----------------------------------------------------------------------------------------------------|
| Portal Server, Portal Server SRA | 1 GB de espacio en disco; 1,2 GB de RAM para una<br>implementación de producción o 512 MB para propósitos de<br>evaluación                                                                                       |
| Calendar Server                  | 1 GB de espacio en disco para una implementación de producción<br>o 500 MB para propósitos de evaluación; entre 256 MB y 1 GB de<br>RAM para una implementación de producción o 128 MB de RAM<br>para evaluación |
| Sun Cluster (por nodo)           | 512 MB de espacio en disco destinado a espacio de intercambio y<br>20 MB para el administrador de volúmenes; 128 MB de RAM más<br>el 10 por ciento de los requisitos de un nodo normal                           |

**Tabla 3** Requisitos de RAM y de espacio en disco para la instalación de productos de componentes *(continúa)*

# <span id="page-4-0"></span>Requisitos de grupos de software de Solaris

La instalación de Java Enterprise System requiere como mínimo el grupo de software Solaris End User System Support. Además de este software, los siguientes componentes de software deben estar instalados en su sistema:

**Biblioteca de compresión Zip** Los paquetes de Biblioteca de compresión Zip, SUNWzlib y SUNWzlibx, deben estar instalados en el sistema. Dado que los paquetes SUNWzlib no forman parte del grupo de software End User en Solaris 8, deberá agregarlos manualmente al sistema Solaris 8. Encontrará estos paquetes en el soporte de distribución de Solaris 8.

**Lenguaje de programación Perl** Los paquetes de Lenguaje de programación Perl, SUNWpl5u para Solaris 8 y SUNWpl5u y SUNWpl5v para Solaris 9, deben estar instalados en el sistema. Dado que las versiones anteriores de Solaris 8 no incluían SUNWpl5u en el grupo de software End User, deberá agregarlo manualmente al sistema. Encontrará los paquetes de Perl en el soporte de distribución de Solaris.

# <span id="page-4-1"></span>Requisitos de Java 2 Standard Edition

Java Enterprise System 2003Q4 cuenta con un certificado de compatibilidad con Java 2 Standard Edition (J2SE) 1.4.1\_06 emitido por Sun Microsystems. Se espera que las próximas versiones de Java 2 Standard Edition 1.4.x funcionen correctamente con Java Enterprise System, pero todavía no han recibido la certificación de compatibilidad con Java Enterprise System 2003Q4.

Java Enterprise System 2003Q4 incluye la versión adecuada de J2SE. El programa de instalación de Java Enterprise System puede actualizar una instalación existente basada en paquetes de J2SE 1.3.x y 1.4.x, así como instalar una instancia adicional de los paquetes de J2SE. Consulte *Java Enterprise System Installation Guide*, que se encuentra en <http://docs.sun.com/doc/816-6874> para obtener información acerca de las opciones de actualización e instalación de J2SE.

Si su sistema cuenta ya con un paquete de entorno de tiempo de ejecución de J2SE 1.4.1\_06 (SUNWj3rt) instalado sin el paquete de herramientas de desarrollo J2SE 1.4.1\_06 (SUNWj3dev), instale el paquete de herramientas de desarrollo antes de instalar Java Enterprise System. Este paquete contiene varias utilidades que Java Enterprise System requiere. Consulte *Java Enterprise System Installation Guide*, que se encuentra en <http://docs.sun.com/doc/816-6874> para obtener información acerca de cómo determinar la versión de J2SE que está instalada en su sistema y cómo preparar el sistema antes de instalar Java Enterprise System.

Sun ONE Portal Server y Sun ONE Identity Server son compatibles con J2SE 1.3.x sólo cuando estos productos de componentes están implementados en IBM WebSphere Application Server y en BEA WebLogic Server. Consulte la documentación de Sun ONE Portal Server y Sun ONE Identity Server para obtener información acerca de la compatibilidad con J2SE 1.3.x de estos servidores de aplicaciones.

# <span id="page-5-0"></span>Lista de revisiones requeridas para el sistema operativo

Antes de instalar Java Enterprise System en Solaris 8 SPARC, debe comprobar que se han instalado las revisiones necesarias para el sistema operativo. Estas revisiones se pueden obtener como clústeres de revisiones o como revisiones individuales en <http://sunsolve.sun.com>. En el caso de los clústeres de revisiones para el sistema operativo, éstos cuentan con una secuencia de comandos de instalación que permite instalar las revisiones en el orden correcto. Los clústeres de revisiones se actualizan periódicamente conforme hay nuevas revisiones disponibles. Seleccione el enlace correspondiente a las revisiones del sitio SunSolve y siga los enlaces de Java Enterprise System para obtener los clústeres de revisiones para el sistema operativo que estén disponibles.

# <span id="page-5-1"></span>Revisiones para Solaris 9 SPARC y Solaris 9 x86 Platform Editions

Las siguientes revisiones de SUNWlib las requieren los componentes de Java Enterprise System:

115754 para Solaris 9 SPARC: SunOS 5.9: revisión de seguridad zlib

115755-01 Solaris 9 x86: revisión de seguridad zlib

Deben instalarse las siguientes revisiones después de instalar Calendar Server 6.0:

116577-01 para Solaris 9 SPARC

116578-01 para Solaris 9 x86

Java Enterprise System no es compatible con Solaris 8 x86.

# <span id="page-6-0"></span>Revisiones para Solaris 8 SPARC Platform Edition

En la siguiente tabla aparecen las revisiones para Solaris 8 SPARC que requieren los componentes de Java Enterprise System. Las revisiones aplicables a su entorno dependen de la instalación de Solaris de que disponga. Por ejemplo, si X no está instalado en su sistema, las revisiones relacionadas con dicho producto no serán de aplicación. Del mismo modo, si no dispone de compatibilidad para el idioma japonés, las revisiones específicas para este idioma tampoco serán aplicables.

El sistema debe contar con las últimas versiones de las revisiones.

| Revisión para<br><b>Solaris 8 SPARC</b> | <b>Descripción</b>                                            | Componentes que requieren la revisión<br>y número de revisión mínima                    |
|-----------------------------------------|---------------------------------------------------------------|-----------------------------------------------------------------------------------------|
| 108434                                  | Biblioteca compartida de 32 bits                              | Calendar Server S -06<br>programa de instalación -13<br>Directory Server -12<br>J2SE-13 |
| 108435                                  | Biblioteca compartida de 64 bits                              | Directory Server S-12<br>J2SE -13                                                       |
| 108528                                  | Actualización de kernel                                       | Calendar Server -09<br>Directory Server -22<br>J2SE-24                                  |
| 108652                                  | Xsun                                                          | J2SE-74                                                                                 |
| 108773                                  | Método de entrada y salida IIIM y X                           | J2SE -18                                                                                |
| 108921                                  | $CDE$ 1.4: dtwm                                               | J2SE -17                                                                                |
| 108940                                  | Motif 1.2.7 y 2.1.1: biblioteca en<br>tiempo de ejecución     | J2SE -57                                                                                |
| 108987                                  | patchadd y patchrm                                            | J2SE -13                                                                                |
| 108989                                  | /usr/kernel/sys/acctctl y<br>/usr/kernel/sys/exacctsys        | Directory Server -02<br>J2SE -02                                                        |
| 108993<br>(sustituye a 108827)          | Cliente LDAP2, bibliotecas libc,<br>libthread <b>y</b> libnsl | Application Server -00<br>Directory Server -20<br>$MS -00$<br>J2SE-26                   |
| 109147                                  | enlazador                                                     | Calendar Server -16<br>Directory Server -24<br>J2SE-26                                  |
| 109326                                  | libresolv.so.2 y in.named                                     | Application Server -06<br>Directory Server -10                                          |
| 109951                                  | Desbordamiento del búfer jserver                              | Calendar Server -01                                                                     |

**Tabla 4** Revisiones del sistema operativo requeridas para Solaris 8 SPARC

| Revisión para<br><b>Solaris 8 SPARC</b> | <b>Descripción</b>                                                                | Componentes que requieren la revisión<br>y número de revisión mínima                                                       |
|-----------------------------------------|-----------------------------------------------------------------------------------|----------------------------------------------------------------------------------------------------|
| 110380                                  | compatibilidad con ufssnapshots,<br>libadm                                        | <b>Application Server -00</b><br>Identity Server -04<br>Programa de instalación -00                                        |
| 110386                                  | Función RBAC                                                                      | J2SE -03                                                                                                    |
| 110615                                  | sendmail                                                                          | Calendar Server -09                                                                                                    |
| 110934                                  | pkgtrans, pkgadd, pkgchk, pkgmk V<br>libpkg.a                                     | Calendar Server -03<br>Application Server Identity Server -00<br>Programa de instalación -00<br><b>Identity Server -13</b> |
| 111023                                  | /kernel/fs/mntfs V<br>/kernel/fs/sparcv9/mntfs                                    | J2SE -02                                                                                                    |
| 111111                                  | /usr/bin/nawk                                                                     | J2SE -03                                                                                                    |
| 111308                                  | /usr/lib/libmtmalloc.so.1                                                         | J2SE -04                                                                                                    |
| 111310                                  | /usr/lib/libdhcpagent.so.1                                                        | J2SE-01                                                                                                    |
| 112003                                  | Conjunto de fuentes de 64 bits de<br>Solaris 8 ISO-1 o ISO-15                     | J2SE -03                                                                                                    |
| 112396                                  | /usr/bin/fgrep                                                                    | J2SE -02                                                                                                    |
| 112438                                  | /kernel/drv/random                                                                | J2SE -02                                                                                                    |
| 112472                                  | Cancelación de Font2DTest cuando<br>se selecciona Lucinda Sans Thai<br>Typewriter | J2SE-01                                                                                                    |
| 114152                                  | Compatibilidad binaria (BCP) de<br>SunOS 4.x con el idioma japonés                | Se aplica cuando 108993 y SUNWibcp (función<br>BCP del idioma japonés) están ya instalados.<br>Consulte Sun Alert 50747    |
| 112611                                  | /usr/lib/libz.so.1                                                                | Directory Server, Web Server                                                                                               |
| 116577                                  |                                                                                   | Calendar Server -01                                                                                                    |

**Tabla 4** Revisiones del sistema operativo requeridas para Solaris 8 SPARC *(continúa)*

# <span id="page-7-0"></span>Revisiones requeridas para instalar y usar Sun Cluster 3.1

Los requisitos de revisiones para el sistema operativo de los productos de componentes de Sun Cluster se describen en los siguientes documentos de información sobre revisiones:

- 54961: Sun Cluster 3.1 Patch Info Doc for Solaris [TM] 8 users
- 54960: Sun Cluster 3.1 Patch Info Doc for Solaris [TM] 9 users

Puede acceder a estos documentos de información realizando búsquedas de "Sun Cluster 3.1" o usando el número del documento de información en el área de búsquedas de SunSolve de <http://sunsolve.sun.com>.

# <span id="page-8-0"></span>Revisiones para el sistema operativo para Java 2 Standard Edition

Los siguientes productos de componentes requieren las revisiones recomendadas de J2SE:

- Instant Messaging
- Message Queue
- Portal Server
- Web Server

# <span id="page-8-1"></span>Actualizaciones incluidas en Java Enterprise System 2003Q4

Java Enterprise System 2003Q4 incluye actualizaciones para los productos de componentes anteriores. Dichas actualizaciones se han aplicado previamente a los productos de componentes por lo que se instalan automáticamente durante el proceso de instalación de Java Enterprise System.

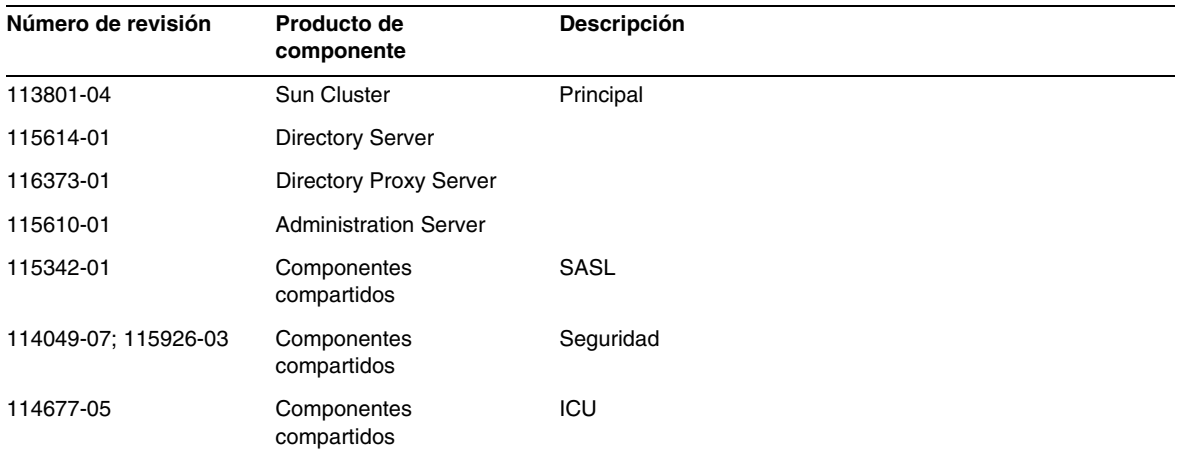

**Tabla 5** Revisiones requeridas para el sistema operativo para los productos de componentes en Solaris 9 SPARC

| Número de revisión | Producto de componente       | <b>Descripción</b>                 |
|--------------------|------------------------------|------------------------------------|
| 115615-01          | <b>Directory Server</b>      |                                    |
| 116374-01          | Directory Proxy Server       |                                    |
| 115611-01          | <b>Administration Server</b> |                                    |
| 114678-05          | Componentes compartidos      | ICU                                |
| 115927-03          | Componentes compartidos      | NSPR 4.1.6; NSS 3.3.7; JSS 3.1.2.5 |
| 114050-07          | Componentes compartidos      | NSP 4.1.4; NSS 3.3.4.1             |

**Tabla 6** Revisiones para el sistema operativo requeridas en Solaris 9x86

**Tabla 7** Revisiones requeridas para el sistema operativo para los productos de componentes en Solaris 8 SPARC

| Número de revisión | Producto de componente       | <b>Descripción</b> |
|--------------------|------------------------------|--------------------|
| 11488-07           | Sun Cluster                  | Mediador           |
| 113800-04          | Sun Cluster                  | Principal          |
| 115614-01          | <b>Directory Server</b>      |                    |
| 116373-01          | Directory Proxy Server       |                    |
| 115610-01          | <b>Administration Server</b> |                    |
| 115328-01          | Componentes compartidos      | SASL               |
| 115924-03          | Componentes compartidos      | Seguridad          |
| 114045-02          | Componentes compartidos      | Seguridad          |
| 116103-03          | Componentes compartidos      | ICU                |

# <span id="page-9-0"></span>Obtención de actualizaciones

Visite [http://sunsolve.sun.com.](http://sunsolve.sun.com) Acceda a las revisiones o al portal de revisiones y siga los enlaces de Java Enterprise System. A medida que cambien los requisitos de revisiones para el sistema operativo y estén disponibles las revisiones para los componentes de Java Enterprise System, se podrán obtener las actualizaciones desde SunSolve, inicialmente como clústeres de revisiones recomendadas.

# <span id="page-10-0"></span>Notas de la instalación

La información que aparece a continuación pertenece al proceso de instalación mediante el programa de instalación de Java Enterprise System.

# <span id="page-10-1"></span>Problemas relacionados con la instalación

# **Ejecución de servicios con usuarios no raíz (4950028)**

Cuando se configuran los componentes de Java Enterprise System usando el programa de instalación, el ID de usuario de tiempo de ejecución predeterminado que se asigna al servicio es root. Antes de aceptar este valor, es recomendable familiarizarse con la documentación de administración e instalación de cada producto de componente para determinar la utilización de los ID de usuarios que no sean raíz en sus entornos de implementación. Muchos de los servicios asociados a los productos de componentes se pueden ejecutar usando un ID de usuario que no sea raíz.

Identity Server y Portal Server pueden implementarse en instancias de Web Server y de Application Server que no sean propiedad de un usuario raíz. Consulte la sección acerca de la preparación de la instalación que aparece en *Java Enterprise System Installation Guide* para obtener información sobre la configuración.

# **El modo de instalación basado en texto (CLI) no admite la paginación cuando se visualizan los registros de resumen (4934506)**

Si usa el programa de instalación basado en texto, al final del proceso se le ofrece la posibilidad de revisar los registros de instalación seleccionando para ello "1" o "2". El resumen y los registros no se pueden leer debido a un problema de desplazamiento de la página.

# *Solución del problema*

Revise los registros de instalación y el resumen cuando termine la instalación y haya salido del programa de instalación.

# **Se seleccionan automáticamente componentes innecesarios al seleccionar Identity Sever Instant Messaging (4956976)**

Todos los componentes de Identity Server se seleccionan cuando se elige Identity Server Instant Messaging Service. Sólo se debería seleccionar automáticamente el componente Identity Server SDK.

# *Solución del problema*

Si no desea instalar Identity Server en este mismo equipo, deseleccione manualmente los componentes de Identity Server, excepto Identity Server SDK.

# **Cuando está instalado sólo SUNWj3rt, el programa de instalación no instala SUNWj3dev (4947605)**

Si su sistema dispone sólo de SUNWj3rt y esta versión de Java 2 Standard Edition (J2SE) es compatible con Java Enterprise System, el programa de instalación no instalará el paquete de desarrollo J2SE adjunto que Java Enterprise System requiere. La configuración y el funcionamiento de varios productos de componentes fallarán a menos que se detecte este paquete en su equipo.

# *Solución del problema*

Antes de instalar Java Enterprise System, determine si su instalación de J2SE es o no compatible. Si es compatible y el paquete SUNWj3dev no está instalado, obtenga la versión correspondiente de este paquete e instálelo en el sistema antes de instalar Java Enterprise System. Consulte *Java Enterprise System Installation Guide* para obtener más información acerca de la compatibilidad con J2SE.

# **Los modos de instalación interactiva provocan largas esperas sin proporcionar ningún tipo de información (4955348)**

En varios paneles y pantallas de los modos de instalación interactiva, se producen retrasos al desplazarse de una pantalla o de un panel al siguiente. No se proporciona ningún tipo de información que indique que el programa de instalación está activo y funcionando normalmente. Los puntos concretos donde se producen estas esperas son:

- Entre la pantalla de bienvenida y la visualización de la pantalla del acuerdo de licencia.
- Entre la pantalla de selección del idioma y la de selección de componentes. (En este momento, el programa de instalación está comprobando qué productos de componentes están ya instalados antes de mostrar la pantalla de selección de componentes.)
- Entre la pantalla de selección del tipo de configuración y la pantalla que indica que el sistema está listo para la instalación (cuando se selecciona la opción de configuración mínima).
- Entre la pantalla final de configuración y la pantalla que indica que el sistema está listo para la instalación (cuando se selecciona la opción de configuración personalizada).

# *Solución del problema*

Espere a que el programa de instalación responda en estas circunstancias específicas.

# **El programa de instalación silenciosa no indica los problemas de configuración de los productos de componentes**

Después de efectuar una instalación silenciosa, compruebe los registros (var/sadm/install/logs) para detectar si hay algún error. El programa de instalación silenciosa no registra necesariamente todos los errores de configuración de los productos de componentes y puede que el proceso se complete sin que se muestre ningún indicativo de error.

# **Detención de los procesos antes de que el programa de instalación actualice los componentes compartidos (4918674)**

Antes de que el programa de instalación actualice los componentes compartidos, se recomienda detener todos los procesos que puedan estar usando dichos componentes. Después de que el programa de instalación actualice los componentes compartidos y se complete el programa de actualización, es aconsejable reiniciar el sistema.

# **En el modo de consola, no se muestra ningún indicador de progreso durante la instalación ni la actualización de los componentes compartidos (4943140)**

En la siguiente pantalla, cuando selecciona la opción para proceder con la instalación, el programa de instalación no muestra ninguna indicación del progreso de la instalación o de la actualización de los componentes compartidos. Dado que esta fase puede requerir varios minutos para completarse (como, por ejemplo, en el caso de la instalación o la actualización de paquetes J2SE), puede parecer que el programa de instalación se ha detenido.

Preparado para instalar

- 1. Instalar
- 2. Iniciar de nuevo
- 3. Salir de la instalación

¿Qué desea hacer [1] {"<" le permite volver atrás y "!" le permite salir}? 1

# *Solución del problema*

Espere a que el programa de instalación finalice la actualización o la instalación de los componentes compartidos. Cuando haya finalizado esta fase, el programa de instalación mostrará el progreso de la instalación de los productos de componentes.

# **El programa de instalación detecta una instalación parcial de JDK 1.4.1\_06 pero no soluciona el problema (4935666)**

# *Solución del problema*

Compruebe que la instalación de JDK 1.4.1\_06 esté completa antes de ejecutar el programa de instalación. Compruebe también que tanto SUNWj3dev como SUNWj3rt están presentes en su equipo. La instalación no se podrá llevar a cabo si estos paquetes no están en el equipo.

# **El programa de instalación no detecta los paquetes de productos de componentes parcialmente instalados (4918824)**

Consulte *Java Enterprise System Installation Guide*, que se encuentra en [http://docs.sun.com/doc/816-6874,](http://docs.sun.com/doc/816-6874) para obtener más información.

# <span id="page-13-0"></span>**La comprobación del espacio en disco para los paquetes Solaris se lleva a cabo en un sistema de archivos erróneo (4747235)**

Este comportamiento se ha detectado en instalaciones basadas en paquetes de Application Server creadas con SetupSDK 5.5 RTM. Las ubicaciones predeterminadas son /var, /etc y /opt. Si selecciona un punto de montaje diferente, por ejemplo, en /export, el mecanismo de comprobación de disco no verifica esta ubicación, sino que comprueba las ubicaciones predeterminadas. Por lo tanto, la información de espacio en disco que se muestra es errónea.

# *Solución del problema*

Si desea instalar el paquete completo del producto Java Enterprise System en una partición, necesitará un mínimo de 80 MB en dicha partición. Compruebe la cantidad de espacio disponible antes de llevar a cabo la instalación.

# **El programa de instalación no fuerza la dependencia de SUNWzlib (4918976)**

# *Solución del problema*

Para instalaciones SPARC de 32 y 64 bits, use pkgadd para agregar manualmente los paquetes SUNWzlib y SUNWzlibx antes de ejecutar el programa de instalación.

# **La página de bienvenida del programa de instalación se muestra sin el botón "Siguiente" (4922208)**

Este problema se produce en muy pocas ocasiones.

# *Solución del problema*

Haga clic en "Cancelar" y salga del programa de instalación. Después, vuelva a ejecutarlo.

# **El botón "Siguiente" aparece deshabilitado en el panel "Comprobación de los requisitos de sistema" (4927699)**

Si el espacio en disco es insuficiente, el botón "Siguiente" aparece deshabilitado. Si vuelve al panel de directorios de instalación para realizar modificaciones, no podrá avanzar de nuevo.

*Solución del problema*

Reinicie el programa de instalación.

# **El panel de directorios de instalación permite el uso de espacios en blanco en los nombres de archivo (4933567)**

En el campo de los directorios de instalación, si hay un espacio en blanco entre la ruta del directorio o una ruta absoluta a un archivo, el programa de instalación se interrumpe en el momento de verificar los paquetes.

# *Solución del problema*

No incluya espacios en blanco en el campo de los directorios de instalación. No indique ningún nombre de archivo en el campo de los directorios.

# **El nombre de Administration Server que aparece en el panel de selección de componentes es incorrecto (4933567)**

En "Servicios administrativos", debe aparecer "Sun ONE Administration Server" y "Console" en lugar de "Sun ONE Administration Server 5.2".

# **La configuración de Directory Server y de Administration Server falla si el espacio en disco no es suficiente (4932843)**

Si instala Directory Server y Administration Server usando cualquiera de los modos de instalación (basada en texto, gráfica o silenciosa) y el espacio en disco es limitado (o no hay espacio adicional) en la partición de destino, es posible que falle la instalación. Este problema está causado por el hecho de que el programa de instalación no tiene en cuenta el espacio en disco adicional que requieren los productos de componentes para sus tareas de configuración posteriores a la instalación. Consulte también [La comprobación del espacio en disco para los paquetes Solaris se](#page-13-0)  [lleva a cabo en un sistema de archivos erróneo \(4747235\).](#page-13-0)

# *Solución del problema*

Compruebe manualmente que hay espacio adicional en el disco antes de ejecutar el programa de instalación.

# **El mensaje que notifica un error en la instalación de un producto es confuso (4929897)**

Si falla la instalación de un único producto de componente, el resumen de la instalación indica que todas las instalaciones de los productos de componentes han fallado, incluso aunque el programa de instalación no haya intentado instalar el resto de productos después del error de instalación del primer producto de componente.

# *Solución del problema*

Para obtener una información correcta acerca de las instalaciones que han fallado, revise la versión detallada del registro de instalación. La indicación pkgadd hace referencia a las instalaciones de los componentes que han fallado y las razones. Los archivos de registro están ubicados en: /var/sadm/install/logs.

```
Los archivos de registro detallados tienen una *B* en el nombre.
```
# **El programa de instalación no actualiza el paquete SUNWj3dmx (4944839)**

Si el paquete SUNWj3dmx está instalado en /usr/j2se en el sistema y desea que el programa de instalación actualice la copia de J2SE en el lugar en el que está instalada en /usr/j2se, el programa de instalación no actualizará el paquete SUNWj3dmx.

# *Solución del problema*

Instale manualmente la nueva versión de SUNWj3dmx. Elimine en primer lugar la copia existente de este paquete usando pkgrm. A continuación, obtenga una nueva versión e instálela siguiendo estas instrucciones.

El paquete SUNWj3dmx está disponible en <http://java.sun.com/j2se/1.4.1/download.html>.

Cuando el programa de instalación actualiza JDK, solicita al usuario que elija si desea actualizar la versión existente de JDK que está en /usr/j2se o instalar una versión nueva de JDK en /usr/jdk/.j2se1.4.1\_06.

El paquete SUNWj3dmx está disponible en <http://java.sun.com/j2se/1.4.1/download.html>.

Para instalar SUNWj3 en /usr/j2se, lleve a cabo este procedimiento:

# pkgadd -d . SUNWj3dmx

Para instalar SUNW<sub>1</sub>3 en /usr/jdk/.j2se1.4.1 06, lleve a cabo este procedimiento:

# pkgadd -d -r ./response.txt SUNWj3dmx.

Escriba el contenido de response.txt de esta forma:

BASEDIR=/usr/jdk/.j2se1.4.1\_06

# **La instalación simultánea de Application Server e Identity Server falla parcialmente (4946125)**

Después de instalar Directory Server, si crea un archivo de estado para instalar Application Server e Identity Server simultáneamente en dos equipos, sólo se configura una consola de administración y, por lo tanto, sólo hay una consola de administración disponible.

*Solución del problema* Ninguna.

#### **No es posible actualizar una versión de JDK en un directorio que no sea el predeterminado (4946938)**

Si dispone de una versión de JDK anterior a la 1.4.1\_06 que esté instalada en un directorio que no sea el predeterminado, como puedan ser /export y /opt, el programa de instalación detecta el paquete JDK y lo muestra en el panel de componentes compartidos no compatibles. No tiene la posibilidad de instalar un paquete JDK nuevo en un directorio que no sea el predeterminado. El paquete JDK nuevo (versión 1.4.1\_06) se instala automáticamente en /usr/jdk/.j2se1.4.1\_06. Si dispone de la versión 1.4.1\_06 de JDK ya instalada en un directorio que no sea el predeterminado y desea mantenerla, antes de ejecutar el programa de instalación, cree un enlace simbólico en /usr/jdk de esta forma:

```
# cd /usr/jdk
```
# ln -s /export/non-default dir /usr/jdk/entsys-j2se

#### **El programa de instalación silenciosa muestra excepciones si se usa una sintaxis de comandos incorrecta (4940314)**

Si olvida incluir la opción -noconsole a la hora de llevar a cabo una instalación en modo silencioso, el programa de instalación mostrará un mensaje de excepción. Esto se produce, por ejemplo, si genera un archivo silencioso usando este comando:

```
# ./installer -no -saveState /tmp/silent.file
```
y después usa este archivo para instalar el producto de componente:

# ./installer -state /tmp/silent.file

Si procede de esta forma, la instalación silenciosa fallará.

*Solución del problema* Incluya la opción -noconsole de esta forma:

- # ./installer -no -saveState /tmp/silent.file
- # ./installer -state /tmp/silent.file

# <span id="page-16-0"></span>Instalación de Messaging Server

#### **Se producen problemas al instalar Messaging Server y Directory Server en equipos diferentes**

*Solución del problema*

- **1.** Instale Messaging Server y Directory Server en el primer equipo.
- **2.** Instale Messaging Server y Directory Server en el segundo equipo.
- **3.** Configure Administration Server en el segundo equipo de forma que haga referencia a la aplicación Directory Server adecuada.

# /usr/sbin/mpsadmserver configure

**4.** Ejecute la secuencia de comandos configure de Messaging Server en el segundo equipo.

# **No es posible acceder a Messaging Server en un entorno High Availability (de gran disponibilidad) (4946314)**

Si intenta conectarse a Messaging Server usando, por ejemplo, HTTP, obtendrá un error de archivo no encontrado. Este problema se deriva del hecho de que el programa de instalación no define los dos parámetros de configuración, *local.hostname* y *local.servername*.

# *Solución del problema*

Los parámetros de configuración de Messaging Server *local.hostname* y *local.servername* definen el nombre de host del host de correo. En un entorno de gran disponibilidad, si Directory Server y Administration Server están configurados para usar un host lógico diferente del que está usando Messaging Server, los usuarios del correo no podrán iniciar sesión. Por lo tanto, es necesario cambiar los parámetros de Administration Server y Directory Server para que tengan el mismo valor que el NOMBRE DE HOST LÓGICO de Messaging Server.

Conviértase en mailsrv. Establezca que *local.hostname* y *local.servername* hagan referencia al NOMBRE DE HOST LÓGICO:

```
# cd server_root/sbin/configutil ./configutil -o local.hostname -v 
logical_hostname_for_messaging_server ./configutil -o local.servername -v 
logical_host_name_for_messaging_server
```
# **Uso de Messaging Server (y Directory Server) con compatibilidad con Schema 2 (4916028)**

Para poder usar Messaging Server con compatibilidad con Schema 2, debe instalar Identity Server y Directory Server. Actualmente, la única forma de conseguir compatibilidad con Schema 2 en Directory Server es instalar Identity Server.

Identity Server también requiere que Web Server (o Application Server) funcionen como su contenedor Web. Si Identity Server no está instalado con Directory Server, Messaging Server sólo puede usar Schema 1. Dado que no hay opciones para que el usuario pueda elegir entre Schema 1 o 2 durante la instalación de Java Enterprise System, es necesario instalar Identity Server para poder actualizar Directory Server.

# <span id="page-18-0"></span>Configuración de Messaging Server

# **Aparece un error de configuración de Administration Server durante la configuración de Messaging Server (4915459)**

Si Directory Server está activo y ejecutándose en un nodo y Administration Server y Messaging Server se han instalado mediante la interfaz gráfica de usuario del programa de instalación en otro nodo, aparecerá un error de configuración de Administration Server cuando intente configurar Messaging Server usando el comando configure:

```
No es posible leer el archivo de configuración del servidor raíz de Administration Server 
/etc/mps/admin/v5.2/shared/config/serverroot.conf.
¿Está bien configurado Administration Server?
```
*Solución del problema*

Ejecute la secuencia de comandos de configuración de Administration Server antes de configurar Messaging Server.

# /usr/sbin/mpsadmserver configure &

# <span id="page-18-1"></span>Instalación de Message Queue

Si el equipo en el que está instalado Message Queue dispone de una versión previamente instalada de Message Queue, versión 3.0 o superior, el elemento de línea de Message Queue del panel de selección de productos aparece atenuado. Si la versión de Message Queue es compatible, entonces no será necesario reinstalar Message Queue (a menos que desee actualizar la licencia de usuario de Enterprise Edition y la versión que se esté instalando no sea la edición Enterprise Edition).

*Solución del problema*

Para actualizar de Message Queue Platform Edition a Message Queue Enterprise Edition, desinstale la versión Platform Edition y realice una instalación completa de Enterprise Edition.

# <span id="page-18-2"></span>Instalación de Directory Server

# **El directorio raíz de Directory Server no se valida durante la instalación de Administration Server (4938089)**

Si instala Administration Server después de instalar Directory Server, el programa de instalación no comprueba si el directorio raíz seleccionado para Directory Server y el de Administration Server son en realidad el mismo. Si introduce dos directorios diferentes, el programa de instalación continúa sin mostrar ninguna advertencia y la configuración de Administration Server falla.

# *Solución del problema*

Introduzca el mismo directorio raíz para Directory Server y para Administration Server.

# **Directory Server no se ejecuta después de reiniciar cuando se producen errores en la configuración de la secuencia de arranque (4938519)**

Observe que este problema se produce cuando se efectúa una instalación integrada de Java Enterprise System y Solaris. Si instala Java Enterprise System por separado (después de instalar Solaris), Directory Server debe ejecutarse correctamente.

# *Solución de problemas*

**1.** Edite /var/opt/mps/serverroot/spald-*host name*/config/dse.ldif. Cambie el valor de nsslapd-maxdescriptors de 1550 a 65536.

 $\Omega$ 

**2.** Antes de ejecutar start-slapd, realice estas acciones en el intérprete de comandos:

# ulimit -n 65536

Después, ejecute start-slapd.

# ./start-slapd

La segunda solución no se recomienda para sistemas de producción, dado que el valor de los descriptores max se incrementa a un número bastante grande. Esta solución es adecuada para pruebas rápidas de validez.

# **El programa de instalación basado en consola no ofrece la posibilidad de rellenar los directorios con datos reales (4939154)**

Cuando usa el programa de instalación basado en consola, sólo puede rellenar los directorios con datos de ejemplo. El programa de instalación gráfico le permite elegir entre datos de ejemplo y datos reales.

# *Solución del problema*

Seleccione la opción 1, "1. Rellenar con estructura organizativa de ejemplo". Cuando haya terminado con la instalación y la configuración de Directory Server, ejecute la utilidad db2ldif de Directory Server. Exporte los datos de ejemplo de dc=example, dc=com. A continuación, elimine los datos de ejemplo y realice una nueva importación en Directory Server.

Para obtener más información, consulte <http://docs.sun.com/source/816-6699-10/scripts.html#14679>

# **No es posible registrar el tipo de recurso en Directory Server (4921882)**

El problema sólo se produce con Directory Server y los clústeres.

# *Solución del problema*

Antes de ejecutar scrgadm, edite el archivo SUNW.dsldap y modifique RT\_BASEDIR agregando /opt a la ruta.

#### **No es posible crear una instancia nueva desde la consola con el usuario admin**

#### *Solución del problema*

Use rootdn para crear la instancia de Directory Server, que es normalmente cn=Directory Manager.

# <span id="page-20-0"></span>Instalación de Web Server

### **La instalación de Web Server falla si su directorio de instalación no está vacío (si cuenta con archivos procedentes de una versión previamente instalada).**

#### *Solución del problema*

Realice una copia de seguridad de todos los archivos de configuración. Después, elimine el directorio de instalación antes de instalar Web Server usando el programa de instalación de Java Enterprise System.

# **Se muestra un error innecesario "Fallo en la adición del ID del grupo y usuario" si 80 está ya en uso (4923647)**

Si los valores uid y gid de 80 están ya en uso en el sistema y no tienen asignado el valor "webservd", la adición del paquete SUNWwbsvr generará un mensaje de error, pero la instalación de Web Server continuará correctamente.

#### *Solución del problema*

Si no prevé usar el valor "webservd" de ID de usuario y de grupo, puede hacer caso omiso de este mensaje de error. Si prevé usar este valor para las instancias de Web Server, puede solucionar el conflicto con el valor 80 o crear los ID de grupo y usuario "webservd" usando un valor de ID diferente.

# **El cambio de docroot para Web Server provoca la pérdida de los módulos Web amconsole y portal (4949922)**

Si cambia el valor de DocRoot para Web Server y, a continuación, lo restablece, no podrá volver a acceder a los módulos amconsole y portal. Por ejemplo, si cambia el directorio DocRoot de Web Server para que haga referencia al directorio DocRoot de Instant Messaging (de manera que pueda usar Java Web Start para Instant Messaging) y después devuelve DocRoot a su valor predeterminado, los módulos /amconsole y /portal desaparecen.

#### *Solución del problema*

Cuando inicie sesión por primera vez en Web Server, haga clic en "Aplicar" para hacer una copia de seguridad del archivo server.xml. Consulte también [Los enlaces de Instant Messaging no](#page-21-0)  [aparecen en la página de inicio de Web Server \(4950828\).](#page-21-0)

#### <span id="page-21-0"></span>**Los enlaces de Instant Messaging no aparecen en la página de inicio de Web Server (4950828)**

Si Instant Messaging, Identity Server y Web Server están instalados con /opt/SUNWiim/html como directorio docroot, no aparecerá ningún enlace de Java Web Start ni de complementos de Java en la página de inicio de Web Server.

### *Solución del problema*

El valor de DocRoot de Web Server está definido en /opt/SUNWiim/html y así se muestra en la consola. Cambie el directorio a /tmp y pulse "Aplicar".

Después, vuelva a cambiar el directorio a /opt/SUNWiim/html y pulse "Aplicar" de nuevo. Los enlaces a la página de Instant Messaging deben aparecer ahora en la página de inicio de Web Server.

# **Si usa un intérprete de comandos Korn y la configuración "set -o noclobber" está presente en el archivo .env, se produce un error que interrumpe la instalación (4912254)**

Puede darse la situación de que, aunque la instalación de Web Server se haya completado correctamente, se produzca un error en la configuración que indica ".../setup/configure[1369]: /work/ws61/setup/setup.inf: ya existe el archivo".

#### *Solución del problema*

Elimine la configuración set -o noclobber de su entorno. Configure Web Server ejecutando su programa de configuración, web\_server\_install\_dir/setup/configure. El programa de configuración crea una configuración de tiempo de ejecución que incluye un servidor de administración y una instancia predeterminada.

# **Web Server, al iniciarse, muestra mensajes de advertencia relacionados con la información del conjunto de caracteres de la configuración regional (4931128)**

Se muestran mensajes como el siguiente:

advertencia: WEB6100: la información del conjunto de caracteres de la configuración regional se ha reemplazado, use codificación de parámetros

info: WEB0100: Cargando módulo Web en el servidor virtual [https-tombombadil.red.iplanet.com] at [/amcom]

Los mensajes hacen referencia a un problema que no existe. Haga caso omiso de ellos.

# Configuración de Web Server

# **Se muestran mensajes de error en la consola de administración después del inicio de sesión del usuario (4756206)**

Después de instalar Identity Server, al iniciar sesión en la consola de administración de Web Server, puede mostrarse el siguiente mensaje:

"Advertencia: las ediciones manuales no se han cargado. Algunos archivos de configuración se han editado a mano. Use el botón Aplicar situado en la parte superior de la pantalla para cargar los últimos archivos de configuración." Si el mensaje aparece, haga clic en "Aplicar" para aplicar los cambios. No es necesario reiniciar Web Server. No obstante, si continúa sin hacer clic en "Aplicar", los cambios en la configuración de Identity Server se perderán. Si se pierde la configuración de Identity Server, copie el archivo server.xml del directorio de configuración inicial de Web Server al directorio de configuración de copia de seguridad de esta forma:

# cp /opt/SUNWwbsvr/https-hostName.domain /config/server.xml /opt/SUNWwbsvr/https-hostName.domain /conf\_bk

Web Server leerá entonces el archivo server.xml desde el directorio de configuración de la copia de seguridad.

# <span id="page-22-0"></span>Instalación de Application Server

# **Application Server falla al iniciarse debido a un conflicto de puertos de Message Queue Broker (4939399)**

Durante la configuración de Application Server, se asigna un número de puerto que esté sin utilizar a Message Queue Broker (también conocido como 'servicio JMS' en la interfaz de usuario de administración de Application Server). Si hay otro servicio ocupando este puerto antes de iniciar la instancia de Application Server, ésta no podrá iniciarse.

# *Solución del problema*

Establezca un número de puerto que esté sin utilizar y modifique el número de puerto del servicio JMS en la interfaz de usuario de administración de Application Server. Indique específicamente el número de puerto del servicio JMS.

# **El programa de instalación no detecta los paquetes agrupados (4928796)**

Durante la selección de un producto de componente, el programa de instalación omite la presencia de los paquetes agrupados de Application Server. El programa de instalación sólo comprueba los paquetes que no están agrupados.

# *Solución del problema*

Para evitar que se instale más de una aplicación de Application Server, deseleccione el componente no agrupado de Application Server en el panel de selección de componentes.

# <span id="page-23-0"></span>Configuración de Application Server

# **La configuración falla si los paquetes Perl no están presentes (4951380)**

# *Solución del problema*

Antes de configurar Application Server y Directory Server, asegúrese de que los paquetes SUNWpl5\* (los paquetes Perl) estén instalados. Los paquetes Perl se pueden hallar en el soporte de distribución de Solaris 8 y Solaris 9. Use pkgadd para agregar los paquetes.

# **El programa de instalación no reconoce el nombre de host que indica el usuario en el panel de configuración (4931514)**

El programa de instalación solicita el "nombre del servidor" para Application Server. Sin embargo, este programa usa el nombre de host real del equipo, independientemente de lo que se haya indicado en el campo de texto.

# *Solución del problema*

Si el nombre del servidor es diferente del nombre de host del servidor, deberá convertirse en superusuario y realizar estas acciones:

# find . -type f -exec grep -1 \$HOSTNAME  $\{\} \ \ ,$ 

Después, cambie los nombres de archivo según proceda.

# <span id="page-23-1"></span>Instalación de Identity Server

# **Puede que los valores predeterminados de Application Server no sean correctos (4943674)**

Durante la configuración de Identity Server, asegúrese de que las preferencias de Application Server son correctas, como por ejemplo, los valores de los puertos. Es posible que los valores que se muestran inicialmente no sean los correctos.

# **Application Server se selecciona automáticamente como contenedor para Identity Server (4933352)**

Al instalar Identity Server, puede elegir entre Application Server y Web Server como contenedores. No obstante, el programa de instalación solicita que se indique la información de la ruta a Application Server, incluso aunque haya seleccionado Web Server como contenedor.

# *Solución del problema*

Si desea instalar Identity Server en Web Server, deseleccione Application Server y Message Queue antes de continuar con el siguiente panel de instalación.

#### **Se generan errores de amconsole después de la instalación (4928865)**

#### *Solución del problema*

Defina los mismos valores para user y group como, por ejemplo, sunone y sunone respectivamente. También puede especificar root y other como user y group de tiempo de ejecución del servidor Web.

### **El comando pkgadd falla si la instancia de Weblogic no se está ejecutando (4918174)**

#### *Solución del problema*

Asegúrese de que BEA Weblogic está activo y se está ejecutando antes de iniciar el programa de instalación.

#### **Los nombres de dominio de nivel superior que no sean de EE.UU. no se reconocen (4928869)**

Si está usando Internet Explorer con Identity Server o con Portal Server, el explorador no reconoce algunos nombres de dominio de nivel superior cuando se elige el nombre de dominio de cookies. Mientras Internet Explorer elige example.com como dominio de cookies para www.example.com, el explorador elegirá incorrectamente jp.co como dominio de cookies para www.example.jp.co.

*Solución del problema*

Use Netscape como explorador para Identity Server y Portal Server.

Establezca manualmente el valor de cookies correcto para el nombre del dominio.

# **No es posible instalar Secure Deployment con Application Server y Web Server (4932659)**

Si está instalando el contenedor Web (Application Server y Web Server) e Identity Server en la misma sesión, no podrá seleccionar la opción "[Identity Server] instancia segura".

#### *Solución del problema*

No elija la opción de implementación segura si Identity Server y sus contenedores Web se van a instalar en la misma sesión.

# <span id="page-24-0"></span>Instalación de Portal Server

# **El modo de instalación mínima de IBM WebSphere no funciona (4946769)**

A pesar de que seleccione el modo de instalación mínima para el contenedor IBM WebSphere, deberá realizar una instalación personalizada (completa).

#### *Solución del problema*

Use el modo de instalación personalizada cuando esté configurando Portal Server con contenedores Web de otros fabricantes.

# **Se muestran mensajes de advertencia innecesarios acerca de las dependencias de Application Server (4930028)**

Durante la instalación de Portal Server, se muestra un mensaje de advertencia que indica que Portal Server depende de Application Server y que es necesario instalar Application Server. El mensaje de advertencia aparece incluso aunque haya instalado Application Server correctamente. Si, efectivamente, ha instalado satisfactoriamente Application Server, haga caso omiso de este mensaje y continúe con la instalación de Portal Server.

# **La instancia de Web Server no se valida durante la instalación de Portal Server (4934364)**

Cuando indica la instancia de Web Server en el panel de Portal Server, no se comprueba la validez de la entrada. En apariencia, la instalación y la configuración parecen correctas, cuando en realidad no lo son.

# *Solución del problema*

Desinstale Portal Server. Cuando reinstale Portal Server e introduzca la información de configuración, asegúrese de que el nombre de la instancia de Web Server es correcto.

# **Búsqueda interrumpida: no se encuentran las bibliotecas JNI de base de datos (4932661)**

*Solución del problema* Edite el archivo server.xml. Asigne el directorio *base-dir*/SUNWps/lib como valor para el atributo native-library-path-prefix. Por ejemplo:

# native-library-path-prefix=".:/opt/SUNWps/lib

# **El programa de instalación no comprueba que la instancia de Portal Server se está ejecutando con la instalación de BEA Web Logic (4918174)**

# *Solución del problema*

Compruebe que la instancia de BEA WebLogic se está ejecutando antes de iniciar el programa de instalación para instalar Portal Server en BEA WebLogic.

# <span id="page-25-0"></span>Problemas relacionados con Portal SRA

# **Instalación de Portal Gateway sin los componentes necesarios**

Después de seleccionar Portal Gateway para su instalación, se seleccionan automáticamente otros productos de componentes. Deselecciónelos todos, excepto los siguientes subcomponentes:

- Identity Server SDK
- Portal Server Secure Remote Access 6.2 Gateway

# **La configuración de SRA Core falla en instalaciones que se realizan en varias sesiones y en directorios personalizados (4940974)**

En el caso de instalaciones que se realizan en varias sesiones, la configuración de los componentes de SRA Core falla cuando se seleccionan directorios personalizados.

### *Solución del problema*

Debe instalar Secure Remote Access Core en la misma ubicación que Portal Server.

# <span id="page-26-0"></span>Instalación de Sun Cluster

# **Los clientes no se pueden conectar después de apagar y reiniciar un clúster (4941371)**

#### *Solución del problema*

Después de reiniciar el clúster, cambie el recurso SUNW.SharedAddress a otro nodo de clúster. También puede detener y reiniciar el recurso SUNW.SharedAddress en el mismo nodo. Si realiza la última acción, deberá detener el recurso de servicio escalable antes de detener el recurso SUNW.SharedAddress.

#### **Sun Cluster Data Services para versiones anteriores de Directory Server**

Java Enterprise System 1 incluye Sun Cluster Data Service para Sun ONE Directory Server 5.2. Si necesita Sun Cluster Data Service para Sun ONE Directory Server 5.0 o 5.1, o para Netscape HTTP, versión 4.1.6, lo encontrará en Sun Cluster 3.1 Data Services 10/03. Para solicitar esta versión, póngase en contacto con su representante de atención al cliente de Sun.

# **Sun Cluster Data Service para Oracle Parallel Server/Real Application Clusters no se instala desde el CD de Sun Cluster 3.1**

En su lugar, se instala desde Java Enterprise System 1 Accessory CD, Volume 3. Del mismo modo, los servicios de datos tampoco se instalan desde el CD de agentes, sino desde Java Enterprise System 1 Accessory CD, Volume 3.

# **El programa de instalación no reconoce las desinstalaciones mediante scinstall -r (4915796/4919514)**

Si desinstala Sun Cluster usando scinstall -r y después vuelve a instalarlo, el programa de instalación de Java Enterprise System considera que Sun Cluster sigue instalado. Además de esto, no todos los paquetes se eliminan durante la instalación.

# *Solución del problema*

Después de desinstalar Sun Cluster usando scinstall -r, debe desinstalar también Sun Cluster sirviéndose para ello del programa de desinstalación de Java Enterprise System. Ejecute el programa de desinstalación y seleccione los componentes de Sun Cluster para eliminarlos.

#### **La actualización a Sun Cluster 3.1 Data Services usando scinstall falla parcialmente (4932006)**

Cuando actualiza Sun Cluster Data Service, no se encuentra el paquete SUNWCscdab. La actualización se efectúa correctamente, pero la documentación de los servicios de datos no se actualiza.

### *Solución del problema*

Para actualizar la documentación, use pkgadd para agregar el paquete SUNWscdab desde Java Enterprise System Accessory Pack CD.

#### **El valor que se muestra sobre el espacio utilizado no es correcto (4929350)**

Si instala sólo Sun Cluster Agent, la cantidad de espacio en disco utilizada que se muestra en la pantalla del programa de instalación es incorrecta.

*Solución del problema* Ninguna.

# **Si se instala Sun Cluster Agent para un producto de componente fuera de Java Enterprise System, el programa de instalación no permite la selección de Sun Cluster Agents (4916722)**

*Solución del problema* Instale los paquetes de Sun Cluster Agent usando pkgadd del CD de Java Enterprise System.

# **No se admite el módulo de instalación SunPlex Manager (4928710)**

# *Solución del problema*

Use el programa de instalación de Java Enterprise System para llevar a cabo una instalación mínima de Sun Cluster. Después, use scinstall para completar la instalación y la configuración. Para obtener más información, consulte Sun Cluster Software Collection en: <http://docs.sun.com/coll/572.12>.

# **No es posible instalar Sun Cluster Agents si Sun Cluster no se instaló usando el programa de instalación de Java Enterprise System (4937337)**

Si intenta instalar Sun Cluster Agents después de usar Sun Cluster Jumpstart para instalar Sun Cluster, se muestra un error de dependencias de productos.

*Solución del problema* Use scinstall para instalar los siguientes agentes:

SUNWschtt (para Web Server)

SUNWscs1as (para Application Server)

SUNWscs1mq (para Message Queue)

Use pkgadd para instalar los siguientes agentes:

SUNWscics (para Calendar Server)

SUNWdsha (para Directory Server)

SUNWasha (para Administration Server)

SUNWscims (para Messaging Server)

# **High Availability Web Server no se inicia en todos los nodos después de reiniciar (4935318)**

Este problema se produce si, durante la instalación de Web Server con Sun Cluster, se activa el inicio automático de Web Server al reiniciar el sistema.

# *Solución del problema*

Elimine la secuencia de comandos /etc/rc\* que inicia Web Server en el momento de reiniciar el nodo.

# **Si Calendar Server no está instalado, Sun Cluster Agent falla con el calendario (4923738)**

El programa de instalación no detecta las versiones posteriores instaladas (que son compatibles con Java Enterprise System) de los agentes de Calendar Server, incluidos en los paquetes SUNWasha y SUNWdsha. Los agentes (en la versión compatible con Java Enterprise System) parecen que están disponibles para instalarlos, puesto que no están atenuados en el panel de selección. Pero si intenta instalar los agentes, la instalación fallará.

# *Solución del problema*

Use pkgrm, para eliminar todos los paquetes existentes de Sun Cluster Agent. Después, vuelva a iniciar la instalación.

# **El programa de instalación no permite la instalación de aplicaciones adicionales de Sun Cluster Agents si el sistema ya cuenta con una (4945651)**

Si ha instalado Sun Cluster Agent antes de ejecutar el programa de instalación de Java Enterprise System, éste no le permitirá instalar agentes adicionales.

*Solución del problema* Instale Sun Cluster Agents usando pkgadd.

# <span id="page-29-0"></span>Problemas relacionados con la traducción

# **Algunos mensajes traducidos aparecen en una posición errónea en el programa de instalación basado en texto (4938764)**

*Solución del problema* Ninguna.

# **La entrada locale de serverl.xml está siempre definida en en\_US (4855688)**

*Solución del problema* Edite /var/opt/SUNWappserver7/domains/domain1/admin-server/config/server.xml. Cambie "en\_US" por el valor regional que proceda.

# **Los campos de los proveedores de búsqueda están instalados en una ubicación errónea (4935315)**

Los archivos de SUNW[d|e|f|k|c|h|]pss (proveedores de búsqueda) están instalados en un directorio diferente al de los paquetes base.

*Solución del problema* Copie /var/sadm/prod/entsys/desktop a /etc/opt/SUNWps de esta forma:

# cd /var/sadm/prod/entsys

# tar cvf - desktop | (cd /etc/opt/SUNWps; tar xvf -)

# **La consola de Directory Server muestra un nombre de sufijo raíz de varios bytes que está roto (4929282)**

No es posible usar un nombre de sufijo raíz de varios bytes.

*Solución del problema* Use un nombre de sufijo raíz ASCII.

**El archivo de registro de desinstalación de Calendar Server contiene errores si Calendar Server se instaló en todos los idiomas (4937876)**

*Solución del problema* Ninguna.

**Los usuarios cuyo idioma no sea el inglés y que se hayan creado en Identity Server ven la versión en inglés de Calendar Server (4930679)**

*Solución del problema* Ninguna.

# **Las imágenes de las versiones traducidas de WhatsNext.html están dañadas (4940833)**

*Solución del problema* Ninguna.

# <span id="page-30-0"></span>Notas acerca de la desinstalación

# **El modo basado en texto (CLI) del programa de desinstalación no permite la selección ni la deselección de varios productos de componentes para su desinstalación (4958324)**

Si ejecuta el modo basado en texto (CLI) del programa de desinstalación de Java Enterprise System, el programa de desinstalación selecciona automáticamente para eliminarlo cualquier componente de Java Enterprise System que encuentre en el sistema.

• Para seleccionar componentes adicionales con objeto de eliminarlos

Escriba el número correspondiente al componente que desee desinstalar y pulse Intro. Por ejemplo, si escribe 1, se seleccionará Web Server para desinstalarlo.

El programa de desinstalación no le permite seleccionar varios componentes para su desinstalación. Deberá repetir el procedimiento para cada componente adicional que desee desinstalar.

• Para deseleccionar componentes adicionales con objeto de eliminarlos

Escriba el número correspondiente para cada componente seleccionado para su desinstalación y pulse Intro.

Por ejemplo, el número 1 corresponde a Web Server. Escriba 1 si desea anular su selección e impedir su desinstalación, y pulse Intro.

El programa de desinstalación no le permite deseleccionar varios componentes. Deberá repetir el procedimiento para cada componente adicional que desee deseleccionar para desinstalarlo.

# <span id="page-30-1"></span>**El programa de desinstalación, cuando se utiliza en el modo basado en texto (CLI), resulta confuso para desinstalar varios productos de componentes (4958324)**

Si instala productos de componentes de Java Enterprise System en varias sesiones, deberá repasar varias veces la lista de selección de productos del programa de instalación basado en texto para seleccionar los productos que desea desinstalar. No es posible especificar una lista de valores separados por coma durante la selección.

Esta limitación no se aplica al programa de desinstalación en modo gráfico.

Por ejemplo, suponga que ha instalado el producto A en la primera sesión de instalación; el producto B, en la segunda; y el C, en la tercera. Si ejecuta el modo basado en texto (CLI) del programa de desinstalación, en la lista de selección de productos, sólo aparecerá seleccionado el producto C. A y B no estarán seleccionados.

Para seleccionar A y B, deberá seleccionar A (o B) en la siguiente vuelta y luego B (o A) en la siguiente.

#### **/var/sadm/prod/entsys no contiene secuencia de comandos de desinstalación (4954478)**

# *Solución del problema*

Use pkgadd para instalar SUNWentsys-uninstall (y SUNWentsysl10n-uninstall si instaló alguno de los idiomas) desde el soporte de distribución.

# **Una vez que se ha desinstalado Portal Server, las aplicaciones Web de Application Server siguen estando implementadas (4943052)**

No es posible reiniciar Application Server después de desinstalar Portal Server. Este problema se deriva del hecho de que la contraseña de administración no se comunica al configurador durante la desinstalación de Portal Server.

# *Solución del problema*

Use la consola de administración de Web Server para anular la implementación de las aplicaciones Web después de desinstalar Portal Server.

# **No es posible reinstalar el paquete de Web Server si el directorio de instalación no está vacío (4925690)**

Si ha desinstalado Web Server y va a realizar una reinstalación, pkgadd de SUNWwbsvr falla si el directorio de instalación no está vacío.

# *Solución del problema*

Elimine el directorio de instalación antes de llevar a cabo la reinstalación.

Por ejemplo, si desea instalar Web Server en /opt/SUNWwbsvr lleve a cabo este procedimiento:

# rm -rf /opt/SUNWwbsvr

# **Se producen fallos ocasionales debido a la imposibilidad de determinar el directorio de trabajo actual (4930640)**

# *Solución del problema*

Cambie al directorio del programa de desinstalación de /var/sadm/prod/entsys antes de comenzar la desinstalación.

# **Los paneles de desinstalación no tienen las funciones que cabría esperar (4907964)**

Existen ciertas diferencias en cuanto a formato y funciones entre los paneles de instalación y los de desinstalación. Por ejemplo, si selecciona un componente en el panel de instalación, todos los subcomponentes se seleccionan automáticamente. Sin embargo, si selecciona un componente del panel de desinstalación, los subcomponentes no se seleccionan automáticamente.

# *Solución del problema* Ninguna.

# **La desinstalación genera excepciones si alguno de los componentes falló durante la instalación**

# *Solución del problema*

Si está desinstalando debido a una instalación que falló en la secuencia intermedia, deberá eliminar manualmente todos los paquetes y limpiar el registro de productos. Después, elimine el resto de productos instalados como parte de la secuencia de instalación que falló.

# **Se producen problemas con la desinstalación de Directory Server si su instalación se realizó en modo silencioso (4922375)**

El programa de desinstalación le solicita las preferencias de configuración, a pesar de que no se introdujo ninguna durante la instalación.

# *Solución del problema*

Indique valores aleatorios en los campos y continúe con la desinstalación.

# **Los procesos de Web Server permanecen después de realizar una desinstalación en Solaris OS x86 (4933968)**

# *Solución del problema*

Detenga todos los procesos de Web Server antes de desinstalarlo.

# **La desinstalación de Identity Server implementada en IBM Web Sphere está incompleta (4926383)**

Después de realizar una desinstalación, la ruta de clase de IBM Web Sphere Application Server contiene las rutas del archivo jar de Identity Server. El directorio de aplicaciones Web de Identity Server también permanece.

# *Solución del problema*

Elimine manualmente el directorio que queda y las rutas de archivo antes de reinstalar en el mismo contenedor.

#### **La desinstalación de Java Enterprise System no elimina todos los paquetes (4941170)**

Después de desinstalar el último producto de componente de Java Enterprise System, puede que los siguientes paquetes sigan estando presentes en el equipo:

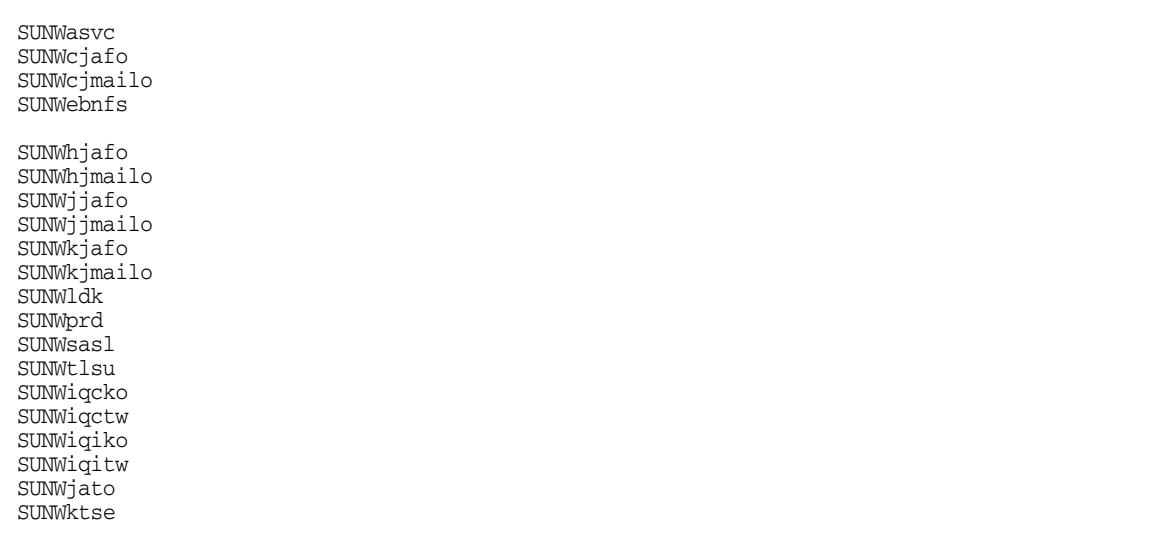

#### *Solución del problema*

Muchos de estos paquetes son componentes compartidos que pueden estar usando otras aplicaciones de su sistema. No se recomienda eliminar manualmente estos paquetes, a menos que tenga la certeza de que ninguna otra aplicación del sistema los está usando.

Los siguientes paquetes pertenecen a los productos de componentes de Java Enterprise System y se pueden eliminar usando pkgrm, siempre y cuando haya eliminado también el producto de componente que corresponda:

SUNWasvc: paquete de Sun ONE Administration Server

SUNWiq\*: paquetes de idiomas de Message Queue

# <span id="page-34-0"></span>Compatibilidad entre productos de componentes

A continuación, se muestran todas las dependencias existentes entre los productos.

| Producto de componente                                       | Producto de componente o componente compartido                                                                                                    |
|--------------------------------------------------------------|----------------------------------------------------------------------------------------------------|
| Sun ONE Application Server 7, Update 1                       | Sun ONE Message Queue 3.0.1 SP2; componentes compartidos                                                                                                |
| Sun ONE Calendar Server 6.0                                  | Sun ONE Directory Server 5.2; componentes compartidos                                                                                                   |
| Sun ONE Directory Server 5.2                                 | componentes compartidos                                                                                                    |
| Sun ONE Directory Proxy Server 5.2                           | componentes compartidos                                                                                                    |
| Sun ONE Instant Messaging 6.1                                | Sun ONE Directory Server 5.2; Sun ONE Web Server 6.1; componentes<br>compartidos                                                                        |
| Sun ONE Messaging Server 6.0                                 | Sun ONE Directory Server 5.2; Sun ONE Web Server 6.1; componentes<br>compartidos                                                                        |
|                                                              | Si usa Schema 2, Identity Server deberá instalarse con Directory Server                                                                                 |
| Sun ONE Message Queue 3.0.1 SP2                              | componentes compartidos                                                                                                    |
| Sun ONE Identity Server 6.1                                  | Sun ONE Web Server 6.1; Sun ONE Application Server 7 Update 1;<br>Sun ONE Directory Server 5.2; componentes compartidos                                 |
| Sun ONE Portal Server 6.2; Sun ONE<br>Portal Server, 6.2 SRA | Sun ONE Web Server 6.1; Sun ONE Identity Server 6.1; Sun ONE<br>Application Server 7 Update 1; Sun ONE Directory Server 5.2;<br>componentes compartidos |
| Sun ONE Web Server 6.1                                       | componentes compartidos                                                                                                    |

**Tabla 8** Matriz de dependencias de los productos de componentes

# <span id="page-34-1"></span>Compatibilidad con Netscape Security Services 3.3.5 y 3.3.4

Con Java Enterprise System se incluyen dos versiones de las bibliotecas de seguridad de Netscape. Directory Server, Directory Proxy y Administration Server dependen de la versión de las bibliotecas instaladas en /usr/lib/mps/, mientras que los demás productos de componentes que dependen de dichas bibliotecas, dependen a su vez de la versión más reciente instalada en /usr/lib/mps/secv1/.

# <span id="page-35-0"></span>Errores de la documentación

# **Ubicación de la documentación de Sun Cluster**

La documentación de Sun Cluster está disponible en Java Enterprise System Accessory CD Volume 3, así como en docs.sun.com. Acceda a <http://docs.sun.com/prod/entsys.03q4> si desea obtener el paquete completo de documentación de Sun Cluster 3.1.

#### **En las pantallas de ayuda del programa de instalación aparece información errónea (4935895/4944849)**

Algunas de las pantallas de ayuda del programa de instalación contienen información inexacta acerca de la configuración de productos de componentes que debe omitirse. La terminología DNS utilizada no es coherente.

El capítulo acerca de la recopilación de información que aparece en la guía de instalación contiene información incorrecta. Consulte estos capítulos para obtener ayuda a la hora de configurar productos de componentes de Java Enterprise System durante la instalación.

# **Desinstalación mediante el modo basado en texto (CLI)**

La sección acerca de la desinstalación usando la interfaz basada en texto que aparece en el capítulo 10, que trata sobre la desinstalación del software, de *Java Enterprise System Installation Guide* no aporta una explicación completa sobre cómo seleccionar y deseleccionar productos de componentes para desinstalarlos. Consulte los siguientes temas para obtener información acerca de estos aspectos: Consulte [El programa de desinstalación, cuando se utiliza en el modo basado en texto](#page-30-1)  [\(CLI\), resulta confuso para desinstalar varios productos de componentes \(4958324\).](#page-30-1)

# <span id="page-36-0"></span>Información sobre problemas y respuestas de los clientes

Si experimenta problemas con Java Enterprise System, póngase en contacto con el servicio de atención al cliente de Sun usando uno de estos procedimientos:

• Servicios de atención al cliente de Sun Software en línea en <http://www.sun.com/service/sunone/software>

Este sitio Web dispone de enlaces a la base de datos de soluciones, al centro de asistencia en línea y al rastreador de productos, así como de programas de mantenimiento y número de contacto de asistencia.

• El número telefónico del distribuidor asociado al contrato de mantenimiento

Para que podamos ayudarle de forma óptima en la resolución de problemas, tenga a mano la siguiente información cuando se ponga en contacto con el servicio de asistencia:

- Descripción del problema, incluida la situación en la que éste se produce y la forma en que afecta al funcionamiento
- Tipo de máquina, versión del sistema operativo y versión del producto, incluida cualquier revisión del producto y otro software que pudiera influir en el problema
- Pasos detallados de los métodos que haya usado para reproducir el problema
- Cualquier registro de errores o volcados del núcleo

# Sun valora sus comentarios

Sun tiene interés en mejorar su documentación y valora sus comentarios y sugerencias. Para enviar sus comentarios a Sun, use el formulario basado en Web que aparece en:

# <http://www.sun.com/hwdocs/feedback/>

Indíquenos el título completo de la documentación y el número de pieza en los campos pertinentes. Puede hallar el número de pieza en la página del título del libro o en la parte superior del documento. Normalmente, es un número que consta de siete o nueve dígitos. Por ejemplo, el número correspondiente a este documento es 817-4233-10. El título completo es *Sun Java Enterprise System 2003Q4 Notas de la versión*.

# <span id="page-37-0"></span>Recursos adicionales de Sun

Puede encontrar información útil de Sun en las siguientes direcciones de Internet:

- Sun Java Enterprise System documentación sobre productos de componentes y notas de la versión <http://docs.sun.com/prod/entsys.03q4>
- Foros de asistencia de Sun <http://supportforum.sun.com/>
- Servicios profesionales de Sun <http://www.sun.com/service/sunps/sunone>
- Sun Servicio y productos de software <http://www.sun.com/software>
- Servicios de asistencia al cliente de software de Sun <http://www.sun.com/service/sunone/software>
- Base de datos de soluciones y asistencia al cliente de Sun <http://www.sun.com/service/support/software>
- Servicios de formación y asistencia de Sun <http://www.sun.com/supportraining>
- Sun Servicios profesionales y de consultoría <http://www.sun.com/service/sunps/sunone>
- Sun Información para programadores <http://sunonedev.sun.com>
- Servicios de asistencia de desarrolladores de Sun <http://www.sun.com/developers/support>
- Formación de software de Sun <http://suned.sun.com/index.html>
- Hojas de datos de software de Sun <http://wwws.sun.com/software>

Copyright © 2003 Sun Microsystems, Inc. Todos los derechos reservados.

Sun Microsystems, Inc. tiene derechos de propiedad intelectual relacionados con la tecnología incluida en el producto descrito en este documento. Especialmente, aunque sin limitarse a ello, estos derechos de propiedad intelectual pueden incluir una o varias patentes en Estados Unidos, las cuales figuran en <http://www.sun.com/patents>, así como una o varias patentes adicionales (o patentes pendientes de adjudicación) en Estados Unidos y en otros países.

PROPIEDAD/CONFIDENCIAL DE SUN

Derechos del gobierno de Estados Unidos: Software comercial. Los usuarios gubernamentales están sujetos al acuerdo de licencia estándar de Sun Microsystems, Inc. y a las disposiciones aplicables de la regulación FAR y sus suplementos.

El uso está sujeto a las condiciones de la licencia.

Esta distribución puede incluir materiales desarrollados por terceras partes.

Algunas de sus partes pueden proceder de sistemas Berkeley BSD, con licencia de la Universidad de California.

Sun, Sun Microsystems, el logotipo de Sun, Java y Solaris son marcas comerciales o marcas comerciales registradas de Sun Microsystems, Inc. en Estados Unidos y otros países.

Todas las marcas comerciales de SPARC se utilizan bajo licencia y son marcas comerciales o marcas registradas de SPARC International, Inc. en EE.UU. y en otros países.

Recursos adicionales de Sun